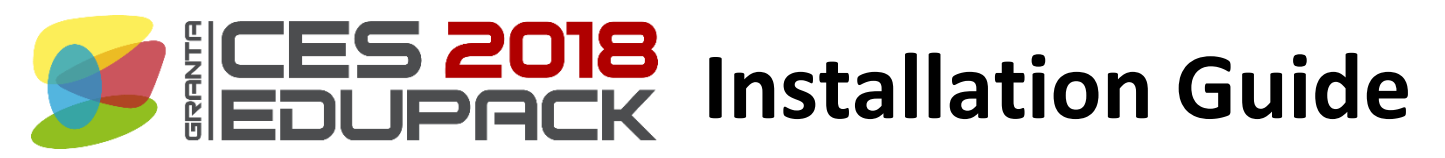

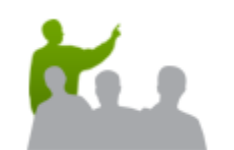

# **For instructors and IT admins**

This describes the standard installation and distribution method. For further information on how to customize and distribute the software, visit **[www.grantadesign.com/education/support/network.htm](http://www.grantadesign.com/education/support/network.htm)**

**WWW** 

### **Step 1. Download the installer**

- 1. Sign in to your [My Granta account.](https://teachingresources.grantadesign.com/login_teachingresources)
- 2. Click **Download software**, and click the download link to save the installer.
	- *Students are not allowed to download the software directly.*

#### **Step 2. Make it available**

- 1. Run the installer by double-clicking *edupack\_setup.XXXX.exe*. Enter your My Granta account information when prompted.
- 2. Click **Create installation package**.
- 3. Select the edition you want to distribute.
- 4. Click **Continue**. This will create an installer in a folder that you can then distribute to other licensed users. They can run this custom installer without signing in to My Granta.

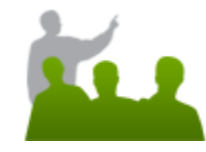

## **For students**

## **Step 3. Install the software**

- 1. Copy the installation package onto your computer.
	- *If the files are in a ZIP folder, unzip them before proceeding.*
- 2. Make sure *license.lic* is in the same folder as the installer, *edupack\_setup.XXXX.exe*.
	- *If you do not have* license.lic *in the folder, contact your instructor or IT admin.*
- 3. Run the installer and follow the on-screen instructions.

## **System requirements**

To install CES EduPack 2018, you will need:

- A compatible 32-bit or 64-bit Microsoft® Windows® operating system;
	- o Windows 10,
	- o Windows 8,
	- o Windows 7
- 2GB of RAM (more is recommended when using large databases).
- 4.5GB of hard disk space.

[Click here](http://www.grantadesign.com/education/support/FAQs/students.htm#Student2) to view the full list of system requirements.

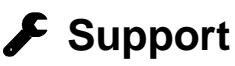

If you have questions about the installation or use of this software, please first check the FAQ section of our website

*edupack\_setup*

#### **[www.grantadesign.com/education/support/FAQs.htm](http://www.grantadesign.com/education/support/FAQs.htm)**.

If your issue is not covered in the FAQs, please contact the Support Team by email at **[support@grantadesign.com](mailto:support@grantadesign.com?subject=CES%20EduPack%202018%20installation%20query)**.

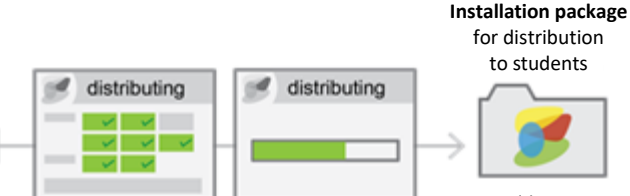

GRANTA Education Hub

cistana O distante

 $\mathbb{R}^d$ 

Username

Password

**Installation package** for distribution to students

> Folder size *.XXXX.exe* >1.5GB

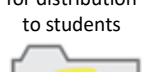

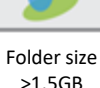

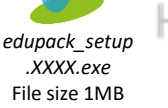